# GeoSQL+: Um Aplicativo Online de Apoio ao Aprendizado de SQL com Extensões Espaciais

Guilherme Henrique R. Nascimento<sup>1</sup>, Clodoveu A. Davis Jr.<sup>1</sup>

<sup>1</sup>Departamento de Ciência da Computação – Universidade Federal de Minas Gerais (UFMG) Av. Presidente Antônio Carlos, 6627 – 31270-901 – Belo Horizonte – MG – Brasil

*{*guilherme, clodoveu*}*@dcc.ufmg.br

*Abstract. Many tools focused on learning the SQL language are available online. None of them, however, focus on spatially extended databases, in which queries can involve geometric representations, topological functions, and distance calculations. This paper describes GeoSQL+, an online tool that allows posting SQL queries to a geographic database manager and visualizing the results as tables and maps. Visual results can be accumulated and interactively manipulated, composing layers with user-configurable presentation that simulate the operation of geographic information systems. GeoSQL+ intends to support teaching spatial databases to students and professionals from Computer Science and other areas, such as geosciences, urbanism, and engineering.*

*Resumo.* Vários recursos para ensino da linguagem SOL estão disponíveis on*line.* Nenhum deles, no entanto, aborda bancos de dados com extensões es*paciais, nos quais as consultas podem envolver representações geométricas,*  $f$ *unções topológicas e cálculos de distância. Este artigo descreve o GeoSQL*+, *um aplicativo online que permite formular consultas em SQL a um gerenciador de bancos de dados geograficos e visualizar os resultados em forma de ´ tabelas e mapas. Resultados visuais podem ser acumulados e manipulados interativamente, formando camadas com apresentação configurável e simulando o funcionamento de sistemas de informac¸ao geogr ˜ aficos. O GeoSQL+ pretende ´ apoiar o ensino de bancos de dados espaciais para estudantes e profissionais de Computac¸ao e de outras ˜ areas, como geoci ´ encias, urbanismo e engenharia. ˆ*

# 1. Introdução

Existem diversas diferenças entre os Sistemas de Gerenciamento de Bancos de Dados (SGBD) convencionais e os SGBD capazes de lidar com dados geograficos ou espaci- ´ ais. Elementos como a representação de formas geométricas localizadas no espaço, a indexação espacial e funções topológicas e geométricas acrescentam várias características e capacidades aos SGBD espaciais, que ainda preservam integralmente a capacidade de lidar com dados alfanuméricos convencionais. Estudantes interessados em bancos de dados geográficos, e também profissionais de bancos de dados e sistemas de informação, podem se beneficiar de recursos que amenizem a curva de aprendizado das diferenças entre SGBD convencionais e espaciais, particulamente no aprendizado das extensões espaciais a linguagem SQL. Para suprir tal necessidade, foi proposto e implementado o ` aplicativo GeoSQL [Freitas et al., 2012].

Este artigo apresenta o  $GeoSQL+1$ , um aplicativo online para aprendizado de SQL com extensões geográficas. O GeoSQL+ é uma reimplementação completa do GeoSQL, na qual foram incorporadas diversas novas funções e facilidades em uma arquitetura interna que foi totalmente redesenhada em bases mais atuais, utilizando bibliotecas JavaScript como OpenLayers 3. O GeoSQL foi implementado usando SVG para apresentação, o que causa limitações importantes para visualização e para a interface homem-máquina. Naturalmente, o GeoSQL+ pode ser usado como ferramenta interativa de consulta. No entanto, sua maior utilidade está na opção ao ensino do SQL com extensões espaciais que permite visualizar o resultado de aplicação de operadores topológicos, métricos e geograficos. ´

O presente artigo está organizado da seguinte forma: A Seção 2 apresenta trabalhos voltados ao ensino de SQL convencional e geograficamente estendido. A Seção 3 traz uma descrição do funcionamento interno do GeoSQL+ e seus módulos. A Seção 4 encerra o artigo, trazendo conclusões e listando trabalhos futuros.

#### 2. Trabalhos Relacionados

Diversas ferramentas voltadas para o ensino da linguagem SQL foram propostas na literatura, sendo que algumas estão disponíveis online. Um exemplo dessas ferramentas é o Learn-SQL [Abelló et al., 2008], cuja arquitetura é baseada em serviços Web. O Learn-SQL possibilita que o aluno tenha um *feedback* rapido de suas consultas, bem como a ´ avaliação de seu aprendizado, em qualquer computador com acesso à Web. Outra iniciativa é o SQLator [Sadiq et al., 2004], que implementa funções análogas às do Learn-SQL, dispondo ainda de tutoriais e de vários bancos de dados para exercitar a elaboração de consultas. A avaliação do desempenho de estudantes e aspectos específicos na formulação de consultas SQL sao explorados por Prior [2003]. No entanto, nenhum dos trabalhos ˜ citados apresenta uma abordagem para o ensino de SQL com extensões geográficas.

Em um trabalho de nosso grupo, Freitas et al. [2012] propôs uma abordagem para o ensino de SQL com extensões geográficas a partir do GeoSQL, um ambiente online que oferece uma interface na qual o usuario pode submeter uma consulta SQL a um banco ´ de dados geografico e obter as respostas tanto em forma de tabelas quanto na forma de ´ mapas. E possível acumular visualmente o resultado de diversas consultas, formando um mapa organizado em camadas, como em um sistema de informação geográfico (SIG).

No entanto, o aplicativo proposto por Freitas apresenta problemas decorrentes da renderização de mapas usando *Scalable Vector Graphics* (SVG), que tem baixo desempenho quando se usa muitas camadas. Outro ponto problemático é a interface do GeoSQL com o usuário, implementada com limitações em relação à necessária flexibilidade na apresentação de resultados. Assim, o GeoSOL+ foi inteiramente reprojetado e reimplementado para substituir e expandir as funções do GeoSQL original.

## 3. GeoSQL+

O GeoSQL+<sup>2</sup> foi desenvolvido usando PHP e JavaScript. Foram utilizadas as bibliotecas BootStrap para estilização, Jquery UI e Jquery para conexão ao SGBD e Openlayers  $3<sup>3</sup>$ 

<sup>1</sup>Aplicativo: http://aqui.io/geosql, Screencasts: http://aqui.io/geosql/video

 $^{2}$ Código disponível em: https://github.com/lab-csx-ufmg/geosql.git

<sup>3</sup>https://jqueryui.com/, https://jquery.com/, http://openlayers.org/

para renderização dos mapas e implementar outras funções. O GeoSQL+ se apoia no SGBD PostgreSQL, associado à extensão espacial PostGIS<sup>4</sup>, ambos sendo intermediados por um servidor Apache5. O banco de dados e o servidor PostGIS utilizados pelo GeoSQL+ são definidos em um arquivo de configuração acessível pelo instrutor.

Neste projeto foi adotada uma arquitetura em camadas, seguindo o modelo apresentado por Casanova et al. [2005] para uma arquitetura básica de SIG. Cada camada só depende dos recursos e serviços oferecidos pela camada imediatamente abaixo dela. A arquitetura em camadas apoia o desenvolvimento incremental do GeoSQL+ pois, quando uma camada é desenvolvida, alguns serviços prestados por ela, tais como o serviço de visualização, podem ser imediatamente oferecidos para os usuários. A arquitetura é também portável e mutável. Desde que sua interface fique inalterada, uma camada pode ser substituída por outra equivalente [Sommerville, 2007].

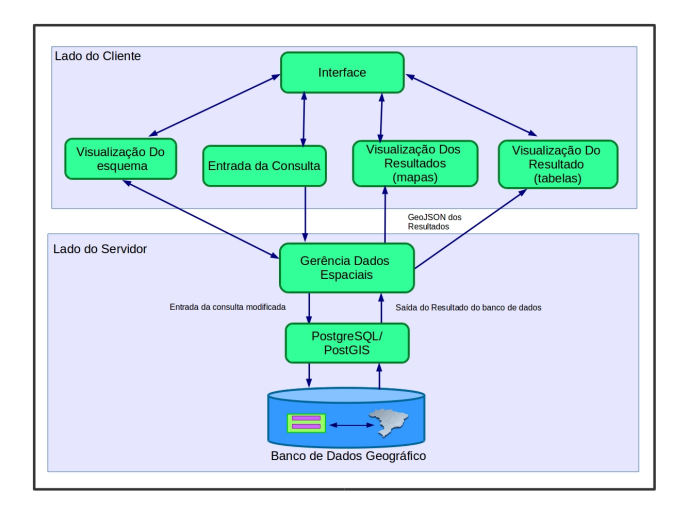

**Figura 1. Diagrama de funcionamento basico do GeoSQL. ´**

A Figura 1 apresenta a arquitetura interna do GeoSQL+. De cima para baixo, a primeira camada é responsável pela interação com o usuário. Na camada seguinte, aparecem módulos independentes, voltados para a visualização do esquema do banco de dados, entrada de consultas, visualização em formato de tabela e visualização como mapa. Cada um desses módulos possui sua conexão com o módulo de gerência de dados, que faz a conexão ao SGBD espacial.

Quando o usuário digita uma consulta SQL e solicita sua execução, o módulo de entrada de consultas faz uma requisição  $A J A X^6$  ao módulo de gerência de dados. Em seguida, no lado do servidor, a consulta é pré-processada, acrescentando uma cláusula que permite recuperar a geometria dos objetos do resultado em GeoJSON, um formato mais favorável para apresentação. A consulta assim modificada é enviada para o banco de dados geográficos para execução. Se a consulta retornar algum resultado, um objeto GeoJSON é gerado pelo módulo de gerência de dados, e então enviado de volta para o lado do cliente, onde será consumido pelos módulos de visualização de tabelas e de

<sup>4</sup>PostgreSQL: http://www.postgresql.org; PostGIS: http://postgis.net

<sup>5</sup>http://httpd.apache.org

<sup>6</sup>*Asynchronous Javascript and XML.*

mapas e, portanto, visualizados pelo usuário através da interface. O resultado da consulta poderá ser apresentado apenas pela visualização de tabelas, caso o resultado não inclua geometrias.

A interface com o usuário do GeoSQL+ é composta por três abas: (1) *Consulta*, que apresenta o esquema do banco de dados para referência e um espaço onde o usuário formula a consulta SQL; (2) *Tabela*, que apresenta o resultado de uma consulta em formato tabular; e (3) *Mapas*, que apresenta o resultado da consulta em formato de mapa, juntamente com resultados de consultas anteriores, organizados em camadas. As subseções a seguir descrevem esses componentes da interface e seu funcionamento.

## 3.1. Formulação de consultas

Na aba *Consulta* (Figura 2), a parte superior apresenta o esquema das tabelas da base de dados. Nela o aluno pode verificar nomes de tabelas e outros dados do catalogo do ´ banco de dados, como nomes de atributos. Abaixo do esquema existe um espaço para a digitação da consulta SQL, e um botão para disparar sua execução.

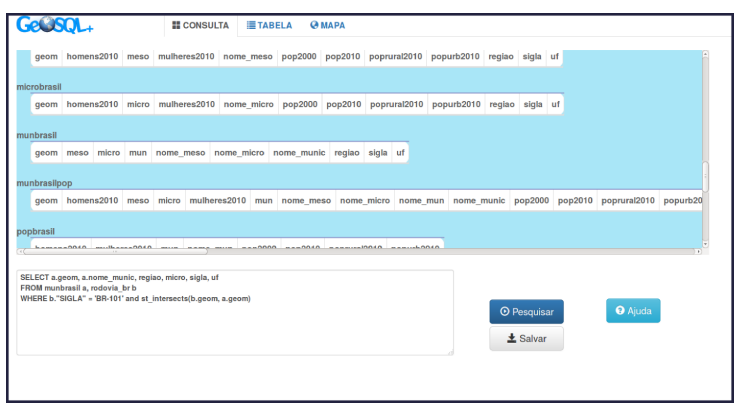

**Figura 2. Aba "Consulta"**

#### 3.2. Visualização dos resultados

| GeQSOL.       | <b>E</b> CONSULTA      | <b>TABELA</b>          | <b><i><u>@</u> мара</i></b> |        |       |           |     |
|---------------|------------------------|------------------------|-----------------------------|--------|-------|-----------|-----|
|               | geometria              |                        | nome munic                  | regiao | micro | siqla     | uf. |
|               |                        | ST_MultiPolygon        | Cachoeirinha                | Sul    | 43026 | <b>RS</b> | 43  |
| <b>O JSON</b> |                        | ST MultiPolygon        | Canoas                      | Sul    | 43026 | <b>RS</b> | 43  |
|               |                        | <b>ST MultiPolygon</b> | Glorinha                    | Sul    | 43026 | <b>RS</b> | 43  |
| <b>O PDF</b>  |                        | ST MultiPolygon        | GravataÄ                    | Sul    | 43026 | <b>RS</b> | 43  |
|               |                        | <b>ST MultiPolygon</b> | Os Ä <sup>3</sup> rio       | Sul    | 43027 | <b>RS</b> | 43  |
| <b>O TXT</b>  |                        | <b>ST MultiPolygon</b> | Santo AntĂ 'nio da Patrulha | Sul    | 43027 | <b>RS</b> | 43  |
|               |                        | <b>ST MultiPolygon</b> | <b>Barra Velha</b>          | Sul    | 42013 | SC        | 42  |
|               |                        | <b>ST MultiPolygon</b> | Curitiba                    | Sul    | 41037 | PR        | 41  |
| $Q$ CSV       |                        | ST_MultiPolygon        | Guaratuba                   | Sul    | 41038 | PR        | 41  |
|               |                        | ST MultiPolygon        | São Josî dos Pinhais        | Sul    | 41037 | PR        | 41  |
|               |                        | ST MultiPolygon        | <b>Tilucas do Sul</b>       | Sul    | 41039 | PR        | 41  |
|               | ST MultiPolygon        |                        | AntÂ'nio Carlos             | Sul    | 42016 | SC        | 42  |
|               |                        | ST MultiPolygon        | Araquari                    | Sul    | 42008 | <b>SC</b> | 42  |
|               |                        | ST MultiPolygon        | Biquaħu                     | Sul    | 42016 | SC        | 42  |
|               | <b>ST MultiPolygon</b> |                        | CamboriA <sup>®</sup>       | Sul    | 42013 | SC        | 42  |
|               |                        | ST MultiPolygon        | Canelinha                   | Sul    | 42015 | SC        | 42  |
|               |                        | ST_MultiPolygon        | Capivari de Baixo           | Sul    | 42018 | SC        | 42  |

**Figura 3. Aba "Tabela" com o resultado tabular de uma consulta**

A aba *Tabela* contém a visualização da tabela que resulta de uma consulta. Na lateral esquerda são apresentados botões que oferecem opções para a exportação do resultado em formato JSON, PDF, TXT e CSV (Figura 3). A partir dessas opções é possível, por exemplo, colecionar arquivos de resultado de consultas para formar um relatorio de ´ atividades praticas, a encaminhar ao professor, ou ainda redirecionar os resultados para ´ uso por outra ferramenta.

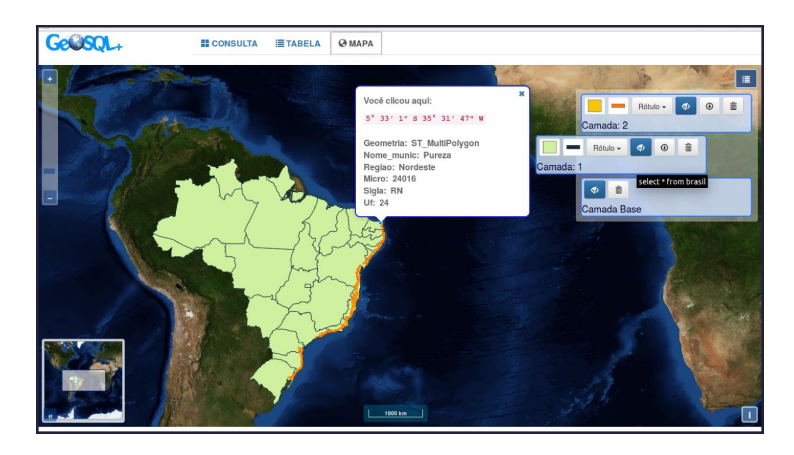

**Figura 4. Aba "Mapas" com o resultado de consultas SQL**

Na aba *Mapas* são visualizados os resultados das consultas que incluem atributos geográficos (Figura 4). Esse sistema de visualização funciona como uma especie de agregador de visualizações de consultas. Para cada resultado de consulta com atributos geográficos uma camada é gerada e inserida (ou empilhada) na visualização. Ao clicar na visualização e selecionar um objeto de alguma camada, um *pop-up* mostra todas as informações e atributos associados, bem como as coordenadas geográficas da posição indicada pelo mouse no momento do clique.

Outros elementos de apoio à visualização foram incluídos. No canto superior esquerdo tem-se o controle de zoom, no canto inferior esquerdo e apresentado um mapa ´ chave, e na parte inferior da tela é apresentada uma escala gráfica. No canto inferior esquerdo foi colocado um botão que exibe informações sobre a camada-base usada (por exemplo, imagem de satelite ou mapa de fundo). O canto superior direito traz um ´ menu/legenda, que contém controles que permitem interagir com a visualização.

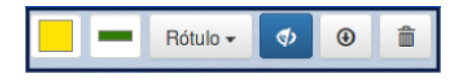

**Figura 5. Controles de uma camada no menu/legenda**

Assim, cada camada presente na visualização corresponde a uma entrada na legenda com controles. A Figura 5 apresenta os controles dispon´ıveis: da esquerda para direita,  $(1)$  selecionar a cor do preenchimento de polígonos na camada,  $(2^{\circ})$  selecionar a cor das bordas dos objetos da camada, (3) selecionar o atributo que sera usado para rotular ´ os objetos da camada, (4) desligar e ligar a visualização de uma camada, (5) exportar a camada no formato GeoJSON e (6) excluir a camada. A ordem das camadas pode ser mudada usando o recurso *Drag and Drop* para manipular diretamente o bloco de controles da camada, como mostrado na Figura 4. Ao posicionar o mouse sobre uma entrada no menu, uma *tooltip* exibe a consulta SQL usada para gerar aquela camada.

Esse sistema de visualização permite ao aluno interagir com os dados resultantes das consultas, permitindo explorá-los visualmente e em comparação com elementos da camada de fundo, o que permite eventualmente que o objetivo da consulta seja conferido. Em relação ao GeoSQL original, foi obtido um ganho no desempenho aparente na renderização das camadas, viabilizando a apresentação de resultados mais complexos e volumosos.

## 4. Conclusões e Trabalhos Futuros

Este artigo apresenta o GeoSQL+, um aplicativo online para aprendizado de SQL e extensões espaciais. O aplicativo permite formular consultas com acesso ao esquema físico do banco, e visualizar o resultado em formatos tabular e geografico. Os resultados das ´ consultas podem ser exportados em diversos formatos, para uso em outras plataformas.

O uso do GeoSQL+ requer apenas um navegador, e não é necessário instalar quaisquer pacotes na máquina do cliente. O GeoSQL+ pode também ser utilizado no ensino da linguagem SQL convencional. Com isso, o aplicativo é uma opção interessante para o ensino de bancos de dados e SQL não apenas para alunos da Computação e áreas afins, mas também para alunos de áreas usuárias das tecnologias de bancos de dados geográficos e SIG, como geografia, cartografia, urbanismo e engenharia.

Em trabalhos futuros, pretendemos incorporar a seleção interativa dos bancos de dados para uso, além de recursos online de apoio à avaliação do desempenho de alunos, incluindo proposição de listas de exercícios, avaliação automática das consultas, e acompanhamento global e individual do desempenho de turmas de alunos. Pretendemos também realizar sessões de validação do aplicativo com usuários reais, dentro do escopo de uma disciplina que aborde esse conteúdo.

#### Agradecimentos

Os autores agradecem ao CNPq e à FAPEMIG pelo suporte a este projeto.

### **Referências**

- Abelló, A., Rodríguez, M. E., Urpí, T., Burgués, X., Casany, M. J., Martín, C., and Quer, C. (2008). LEARN-SQL: Automatic assessment of SQL based on IMS QTI specification. In *Proceedings - The 8th IEEE International Conference on Advanced Learning Technologies, ICALT 2008*, pages 592–593.
- Casanova, M. A., Camara, G., Davis Jr, C. A., Vinhas, L., and de Queiroz, G. R. (2005). *Bancos de dados geograficos ´* . MundoGEO Curitiba.
- Freitas, A. L. S., Davis Jr, C. A., and Filgueiras, T. M. (2012). GeoSQL: um ambiente online para aprendizado de SQL com extensoes espaciais. *XIII Simposio Brasileiro de ´ Geoinformatica (GeoInfo 2012), 2012 ´* , pages 146 – 151.
- Prior, J. C. (2003). Online Assessment of SQL Query Formulation Skills. In *ACE '03*, pages 247–256.
- Sadiq, S., Orlowska, M. E., Sadiq, W., and Lin, J. (2004). SQLator: An Online SQL Learning Workbench. *Proceedings of the Ninth Annual SIGCSE Conference on Innovation and Technology in Computer Science Education*, pages 223–227.
- Sommerville, I. (2007). *Engenharia de software*. São Paulo: Pearson Addison Wesley.